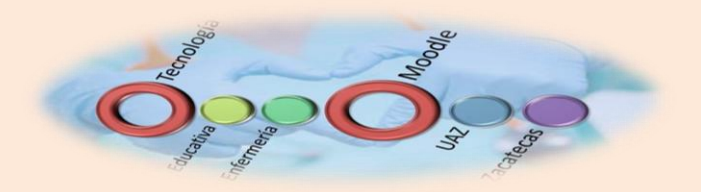

## **Bienvenido a la Plataforma de Enfermería MOODLE Alumnos de Extensión de Aguascalientes.**

## **¿Cómo entro a la plataforma?**

**Ubica en la parte derecha del portal de enfermería el apartado de SITIOS DE INTERÉS Y darás un click en la opción de: EDUCACIÓN EN LÍNEA como se te muestra en la siguiente figura.**

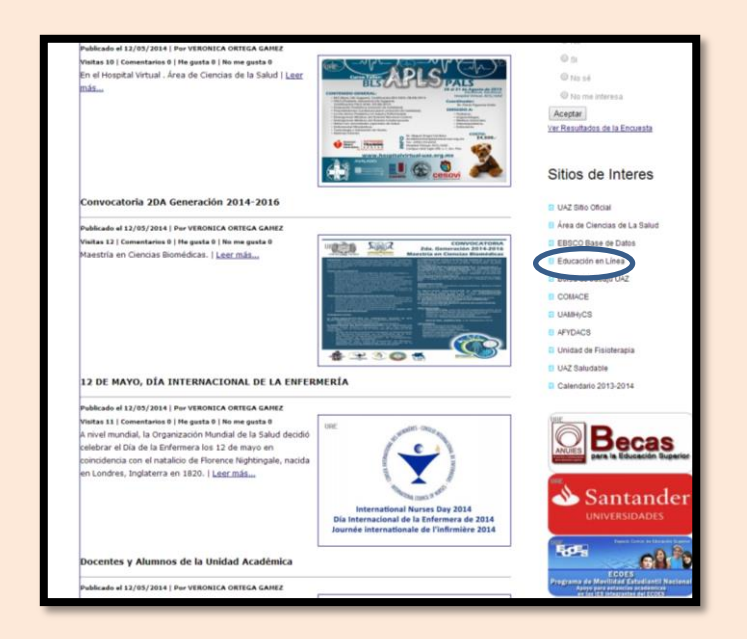

**Ahora tendrás que crear tu cuenta para esto tendrás que dar un click en el botón en donde se especifica**

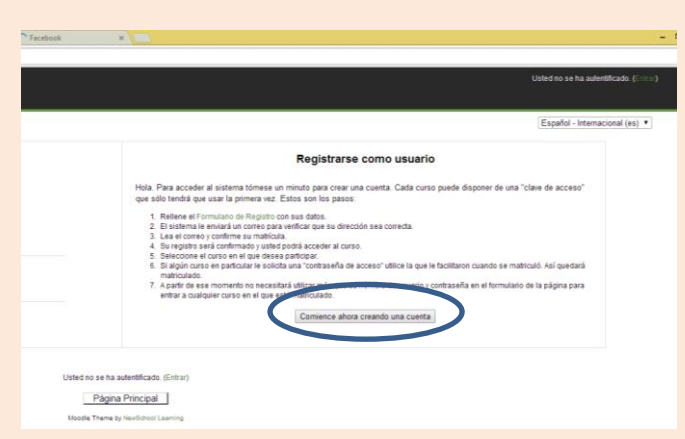

**Ahora tendrás que capturar los datos que te son solicitados, recuerda anotar tu usuario y contraseña ya que de lo contrario no podrás tener acceso a la plataforma. Al terminar de llenar tus datos darás un click en el botón que indica CREAR CUENTA. Observa que para** 

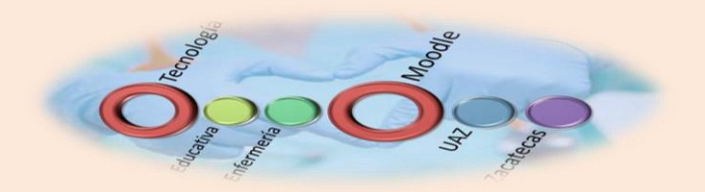

**poder realizar tu contraseña el sistema te hace varias recomendaciones, trata de seguirlas para que no te marque error al momento de crear tu cuenta.**

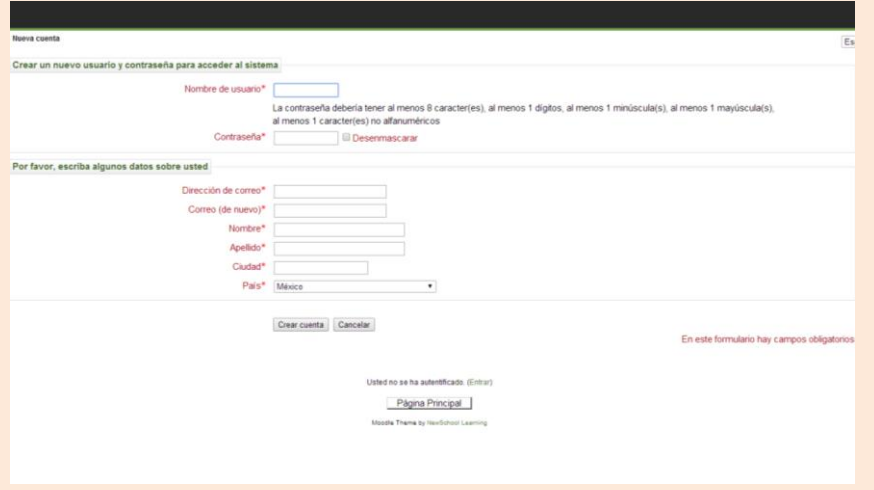

**Terminando este proceso tendrás que enviar un correo a [verox533@hotmail.com](mailto:verox533@hotmail.com)**

**Indicando que ya has creado tu cuenta y solicitando la activación de la misma, con este proceso tu cuenta se confirmará, es importante que envíes el correo para que tu cuenta se activada.**

**Con tu cuenta activa podrás tener acceso a la plataforma ingresando tu usuario y contraseña**

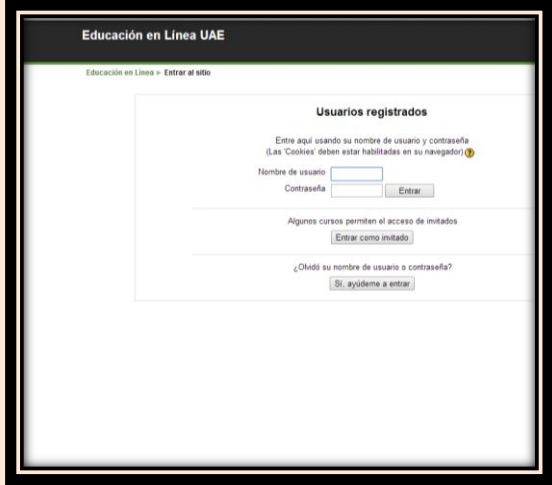

**Esto te dará acceso a nuestra plataforma.**

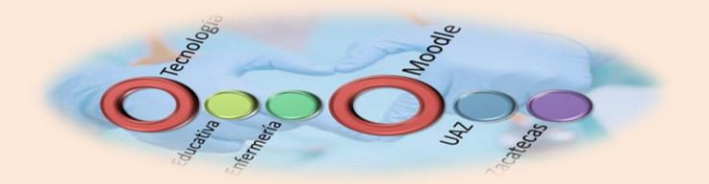

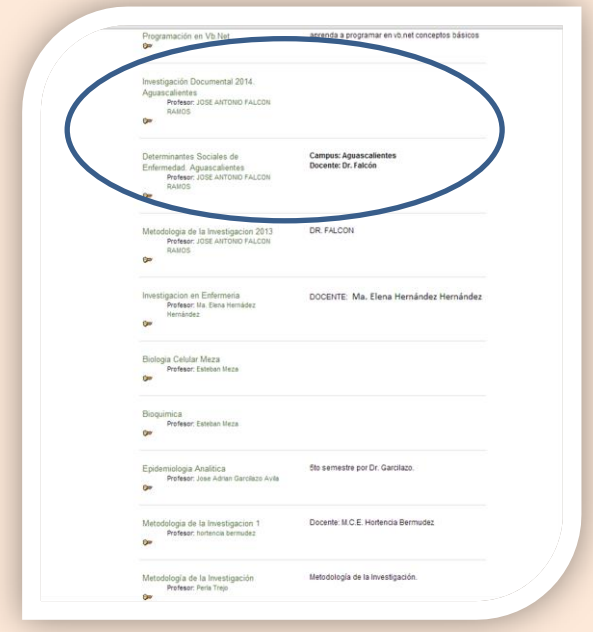

**El siguiente paso es ubicar el curso de tu docente. Para los alumnos de Aguascalientes que tienen clase con el Dr. Falcón los cursos que tendrás que localizar son:**

- **Determinantes sociales de Enfermedad-Aguascalientes**
- **Investigación Documental 2014 Aguascalientes.**

**Para estos cursos te pedirá una clave de acceso, esta clave te será proporcionada por tu docente, de esta manera quedarás matriculado a los cursos y podrás realizar las actividades de los mismos.**

**Para cualquier soporte técnico contactarse por correo electrónico con:**

**M.C. Verónica Ortega**

**[Verox533@hotmail.com](mailto:Verox533@hotmail.com)**

**Encargada de Tecnología Educativa Enfermería.**